## **ADVANTECH** Embedded<br>Design-In Forum

# **ePaper Introduction**

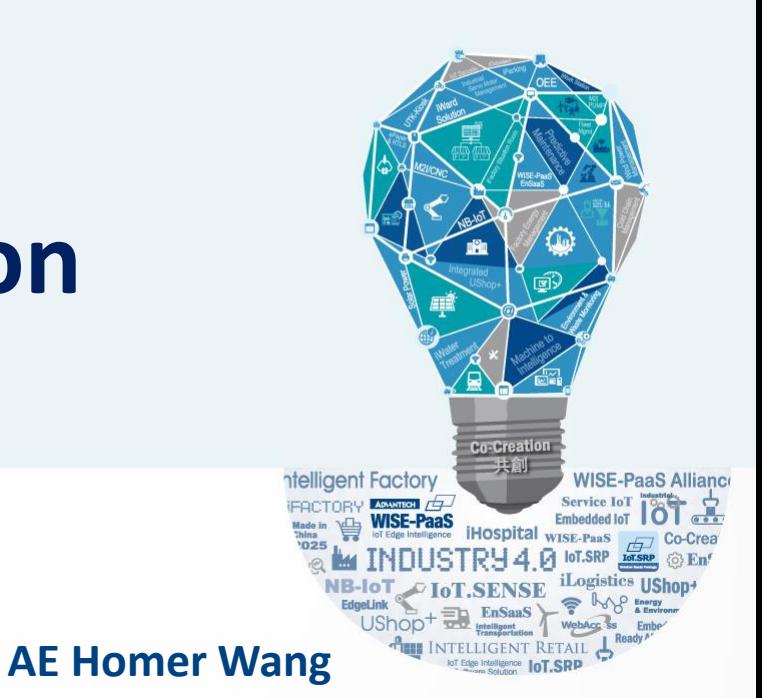

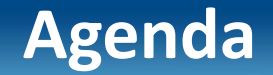

#### **Outline**

**EPD Solution Architecture**

**ePaper Display advantage**

**Advantech's EPD solution**

**EPD-230,EPD-332 Network Topology**

**Set up steps**

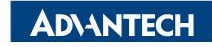

# ePaper Solution Suites Powered by DeviceOn/ePaper

Accelerating Your ePaper Implementation with Centralized Management

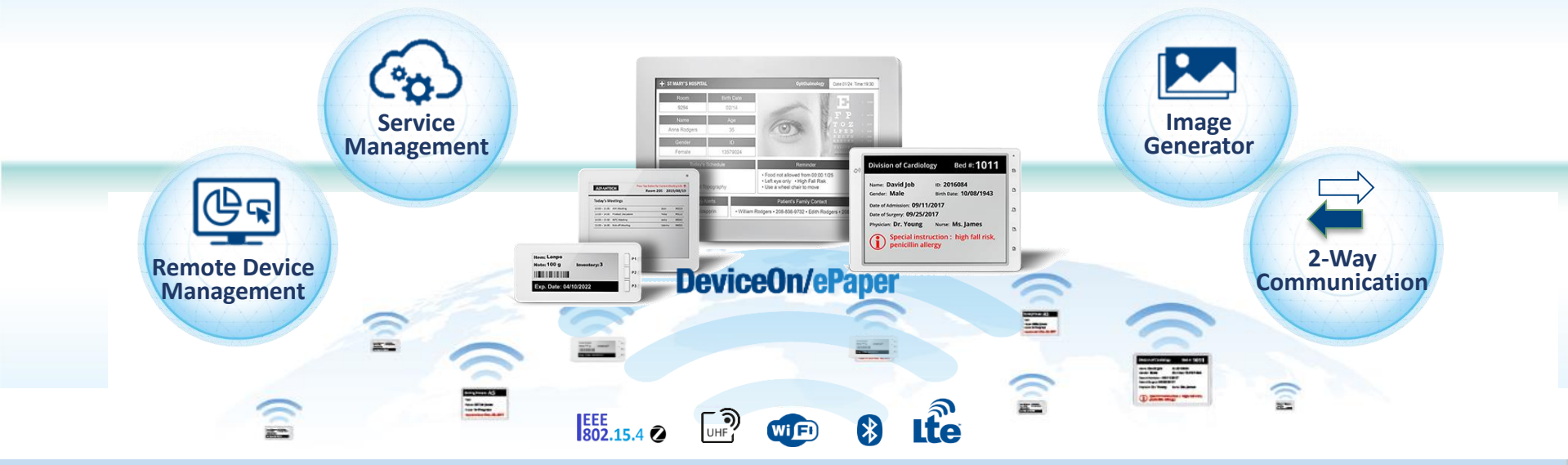

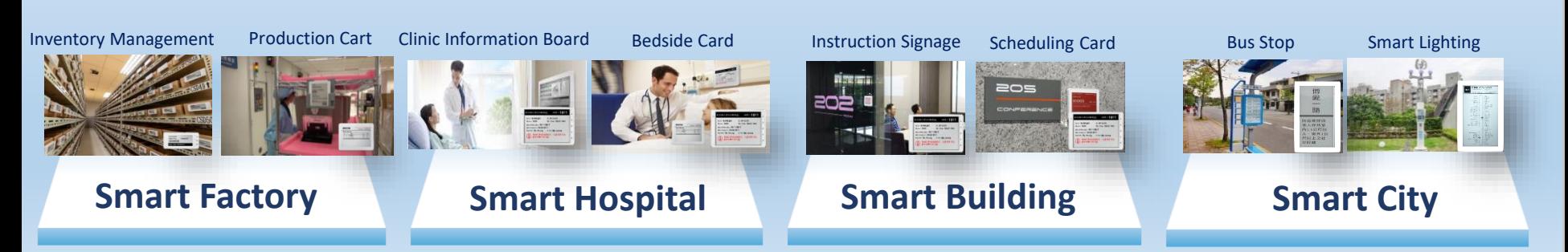

# **EPD Solution Suite Architecture**

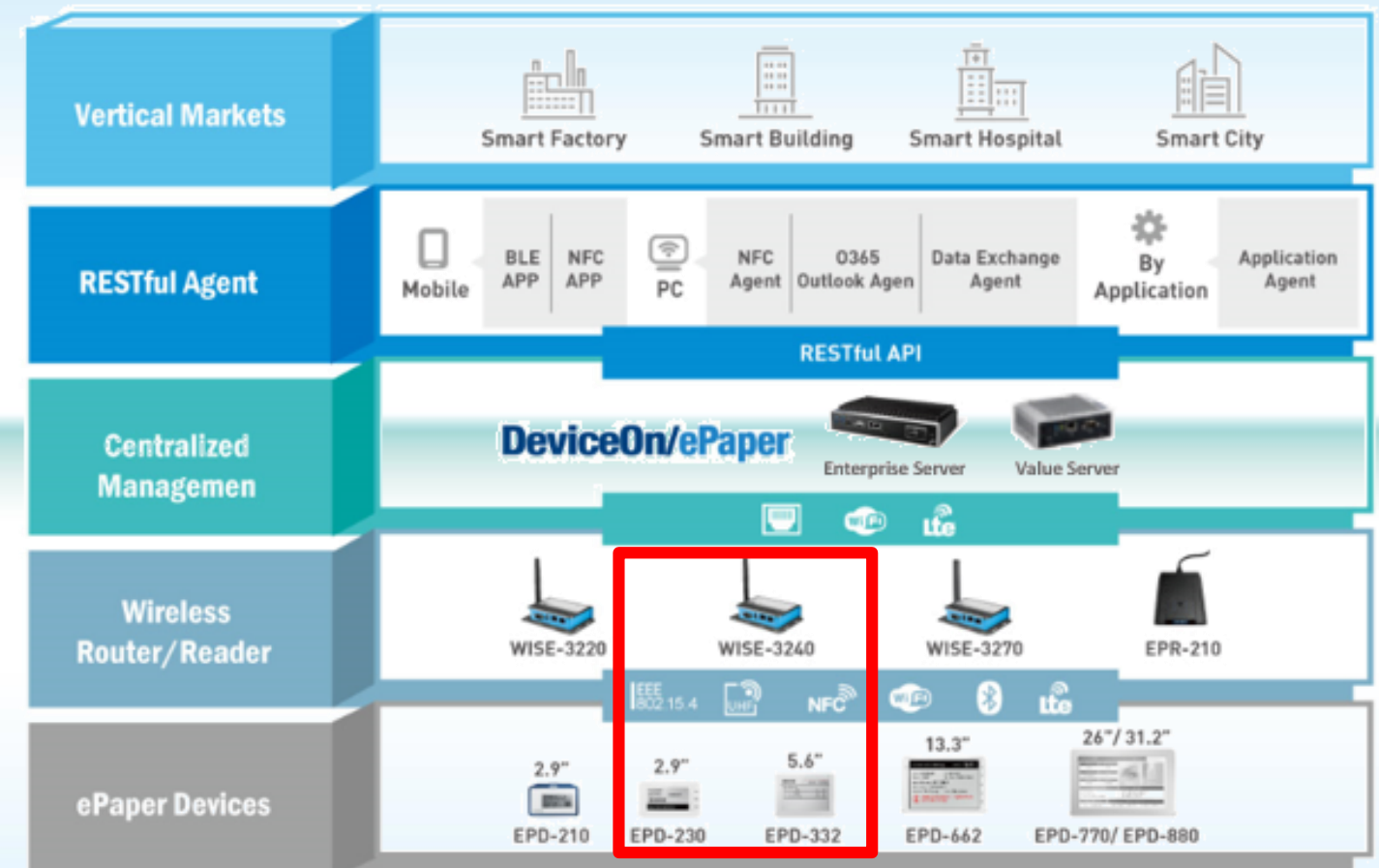

# **Advantech Wireless EPD Series Solution**

- **Strong Protection via IK and IP Mechanical Design**
- **Direct Bond to avoid the moisture and refraction**
- **Provide latest Instruction and warning to field operator**
- **Multi-button, LED and Page for more interaction**
- **Roaming between routers for logistic Cart**

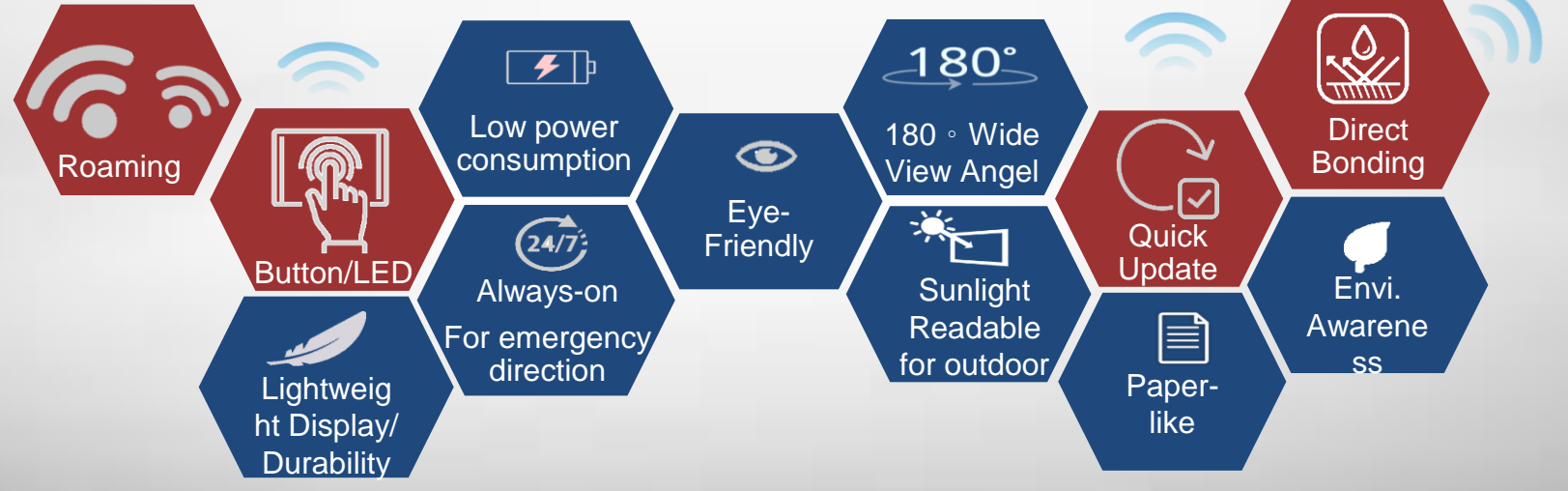

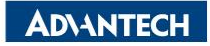

#### **Content Management Software**

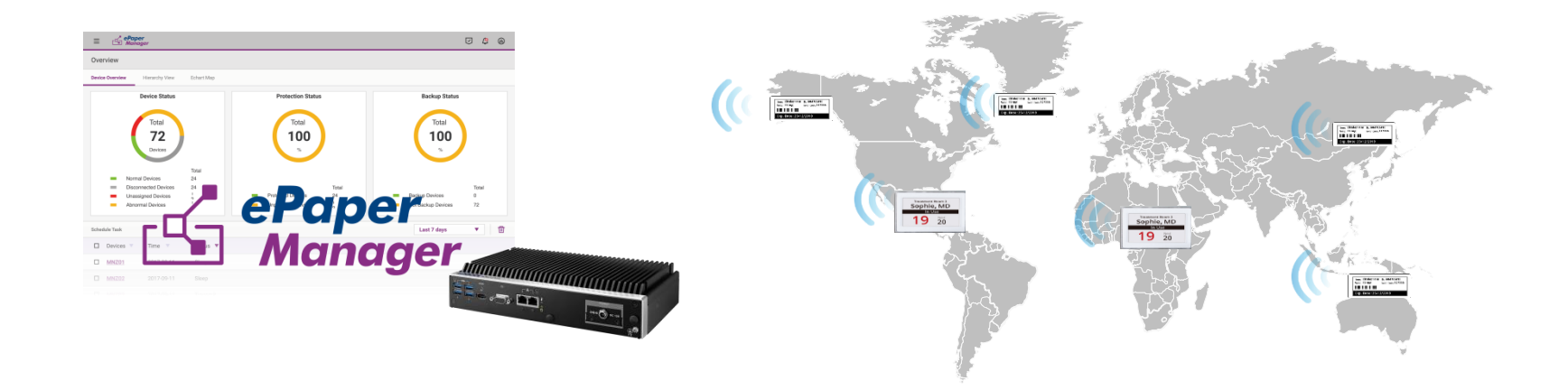

#### **Device Management**

- Device monitoring
- Tag battery alert
- Tag status report
- Remote control

#### **Image Generator**

- Generate image file(full and partial) and preview
- Image file transform to system format and zip
- Provide API for tag image update

#### **Account Management**

- Account role
- Permission for account and role/group

#### **Service Management**

- FTP: FW/image to device
- Execute action e.g. tag image update: schedule/image generating

**ADVANTECH** 

#### **EPD-230,332 Network Topology**

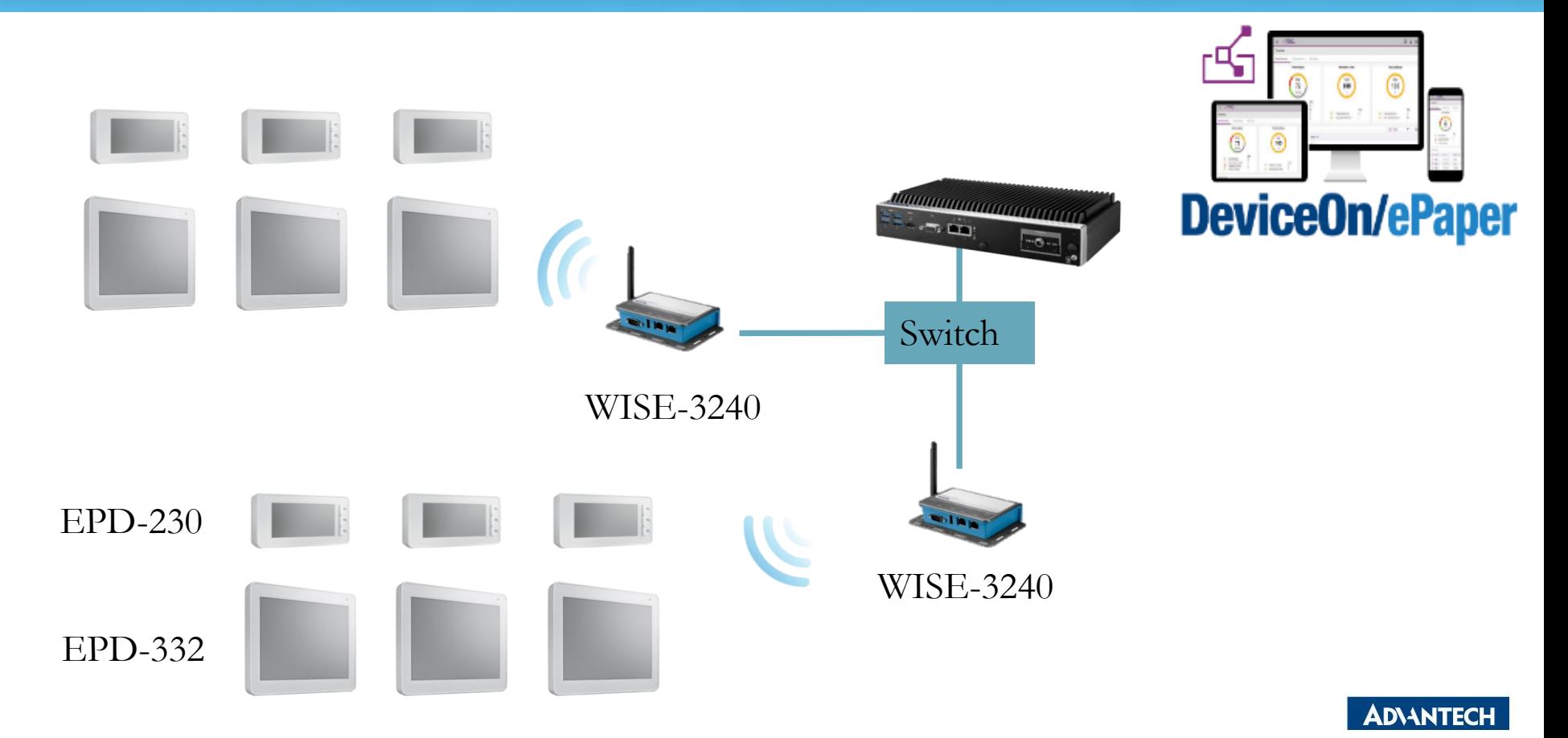

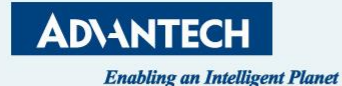

# **"Set up DeviceOn/ePaper"**

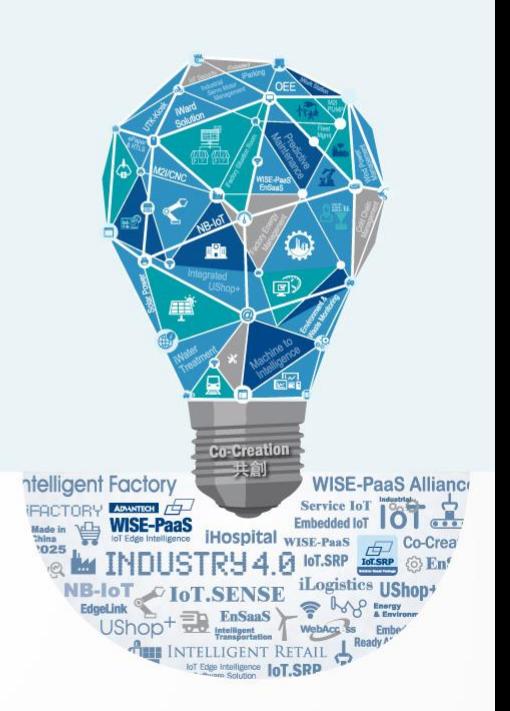

## **Agenda**

#### • **Preparation**

- $\triangleright$  Hardware Equipment
- ➢ Network Architecture
- **Tag Devices Deployment**
	- $\triangleright$  EPD system setting

#### • **Image Generation**

- $\triangleright$  Template generation
- ➢ Data Binding
- **Refresh Tag Devices**
	- ➢ Image Refresh /Transmit (Device,Group)
- **Firmware upgrade**
- **Resful API & SampleCode**

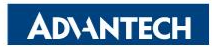

#### **Preparation- Hardware Equipment**

• EPD-230 x1, EPD-332 x1

• WISE-3240

• ARK-1123H ePaper Manager Server x1

• WiFi Hub x1

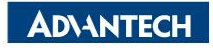

#### **EPD DemoKit's Network Architecture1**

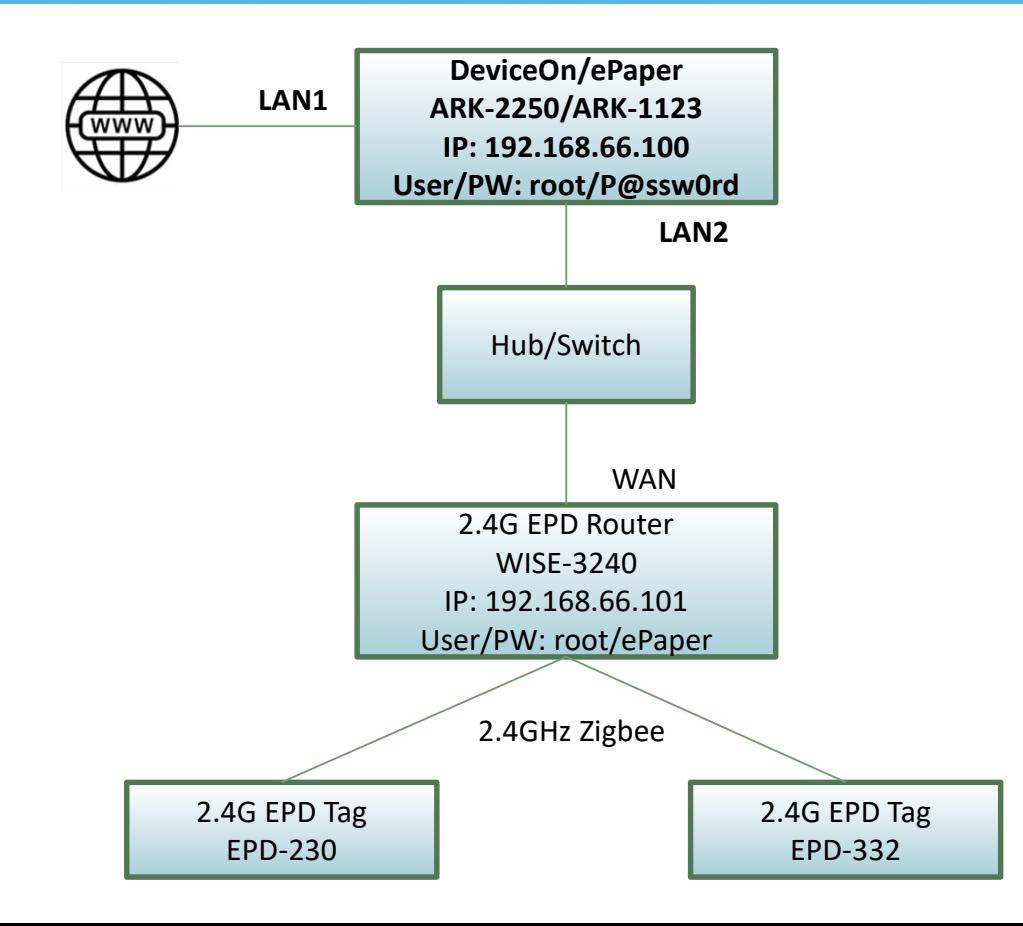

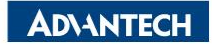

#### **EPD DemoKit's Network Architecture2**

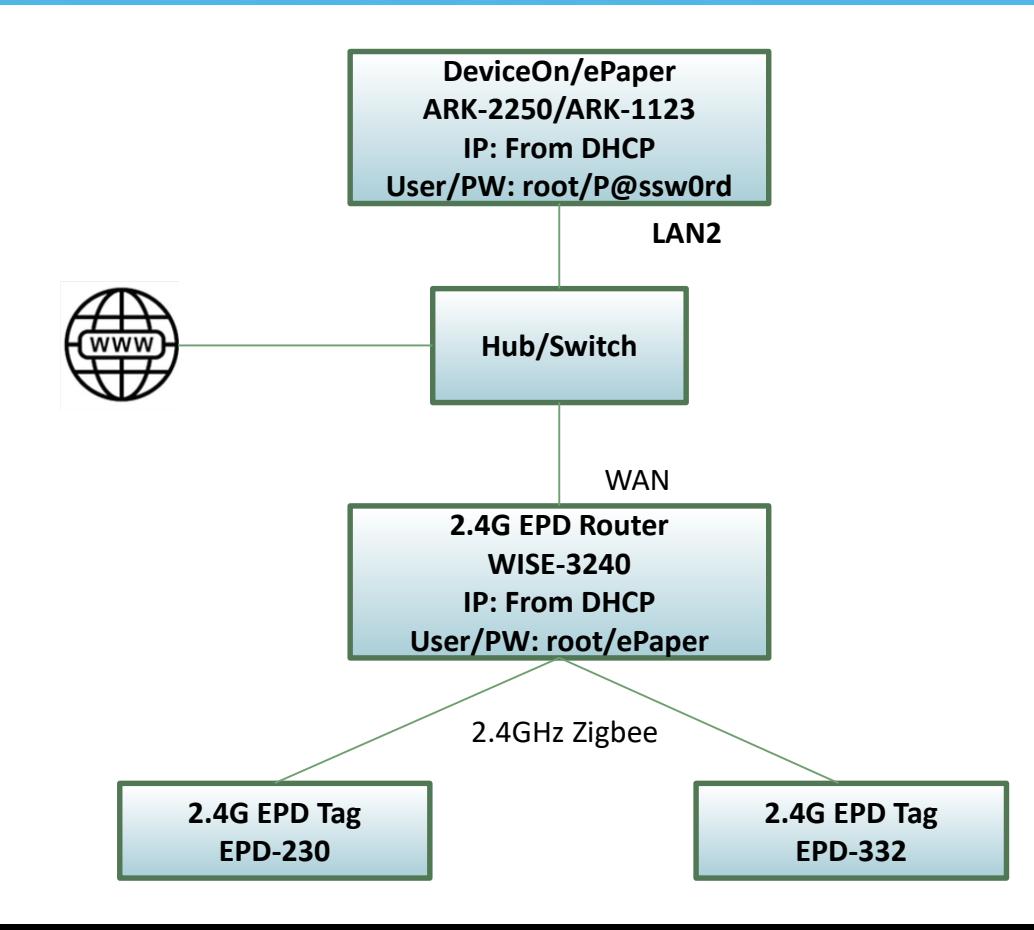

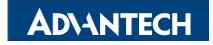

#### **EPD System setting workflow**

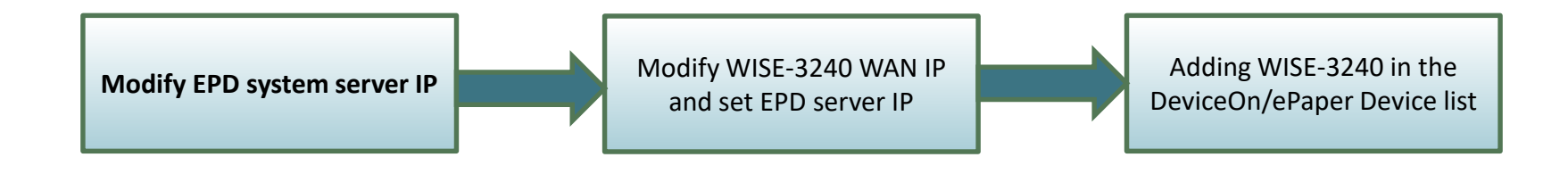

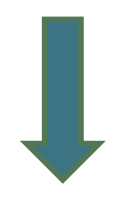

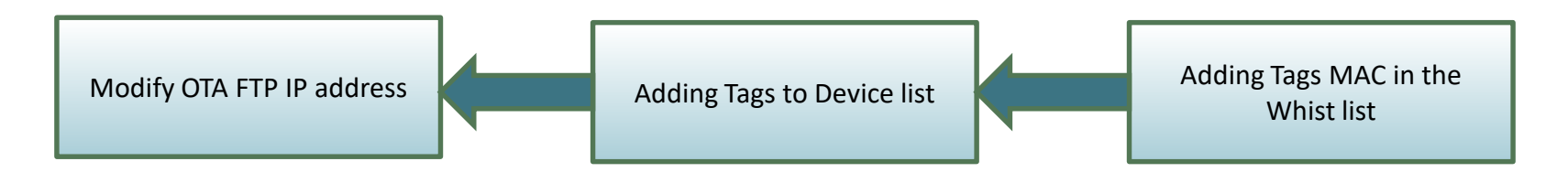

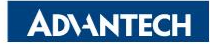

### **EPD system IP setting**

#### Account: advantech Password: P@ssw0rd

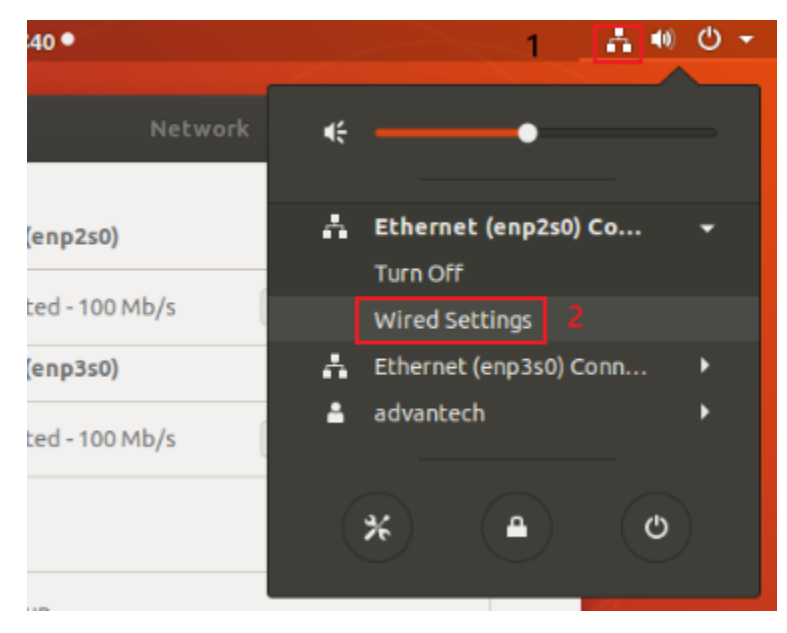

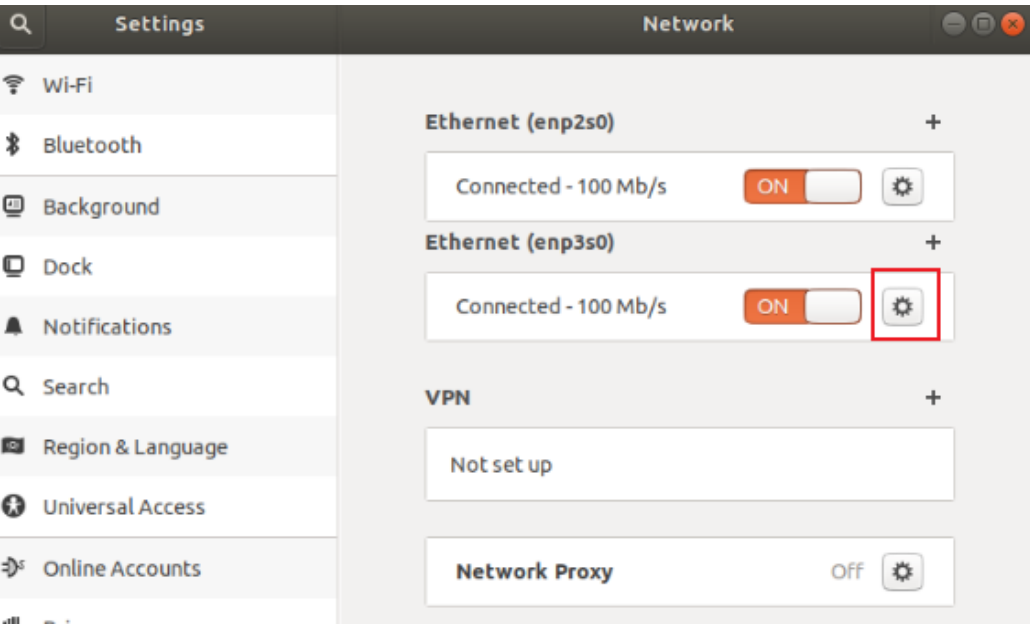

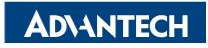

## **EPD system IP setting**

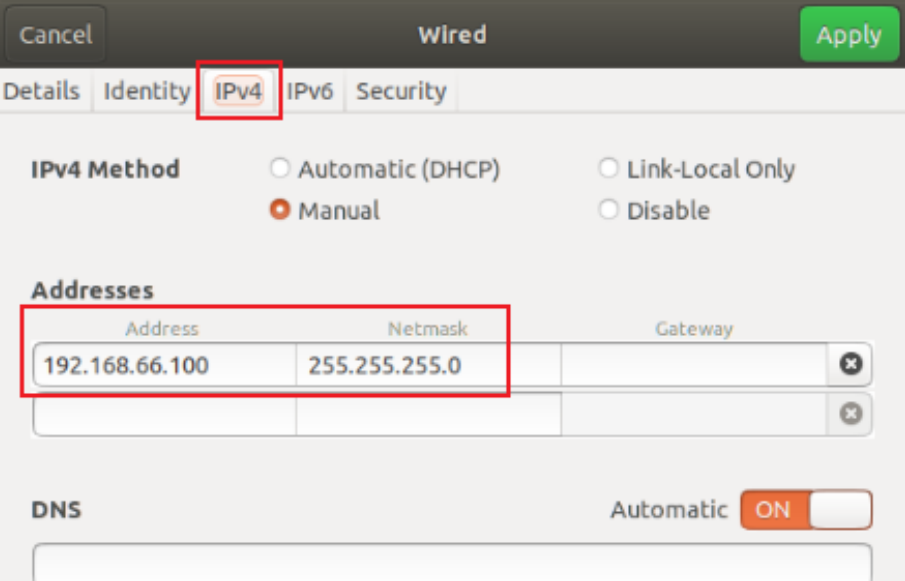

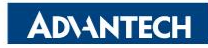

#### **EPD System setting workflow**

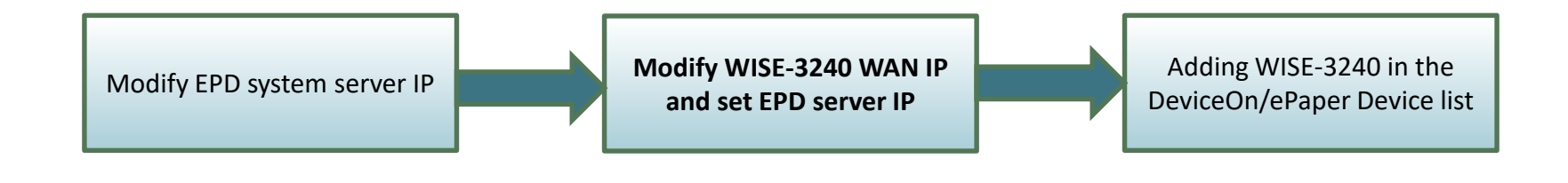

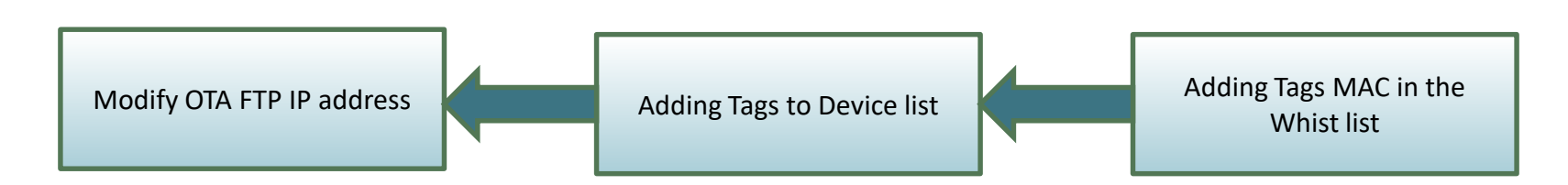

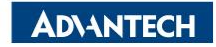

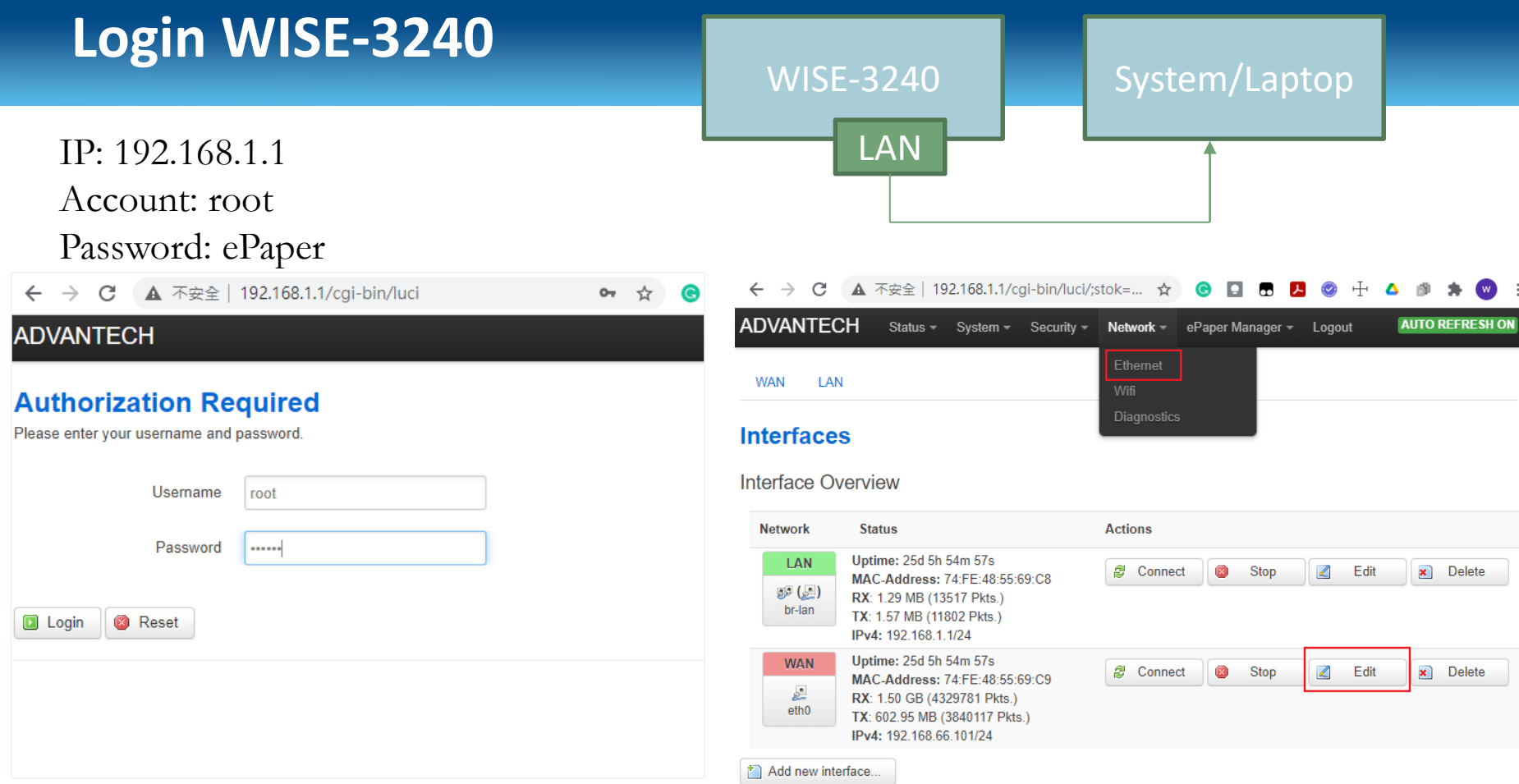

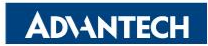

### **WISE-3240 WAN Port setting**

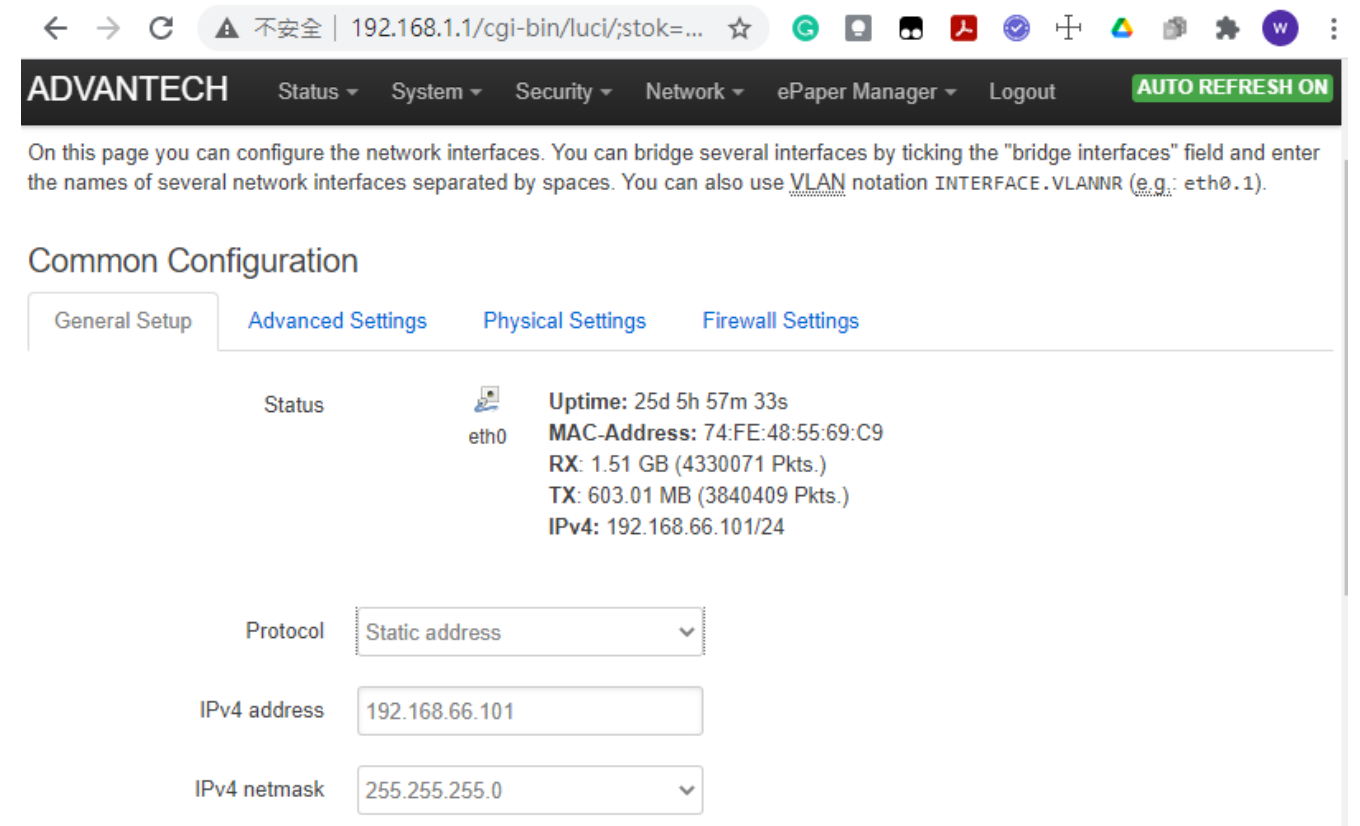

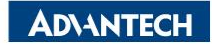

#### **Set ePaper Manager server IP**

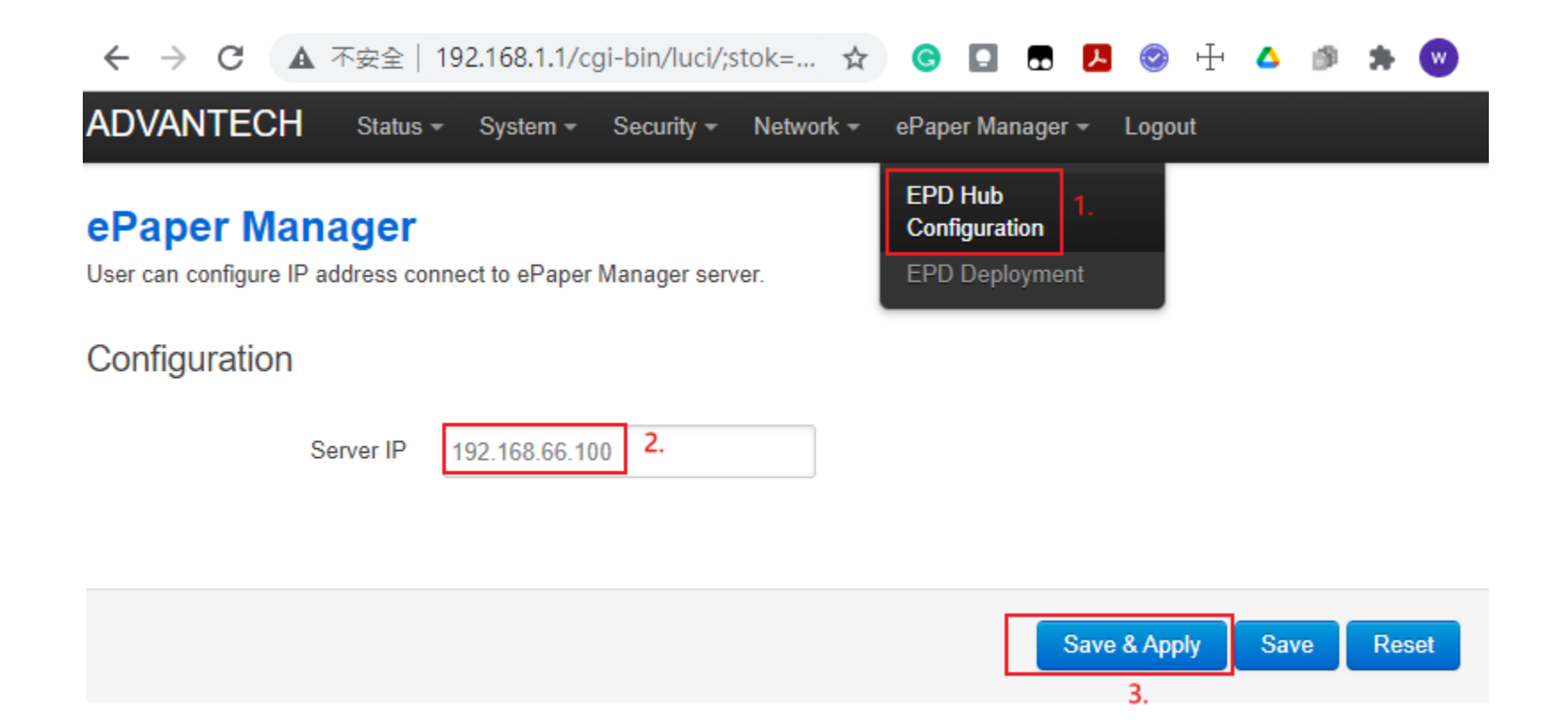

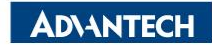

#### **EPD System setting workflow**

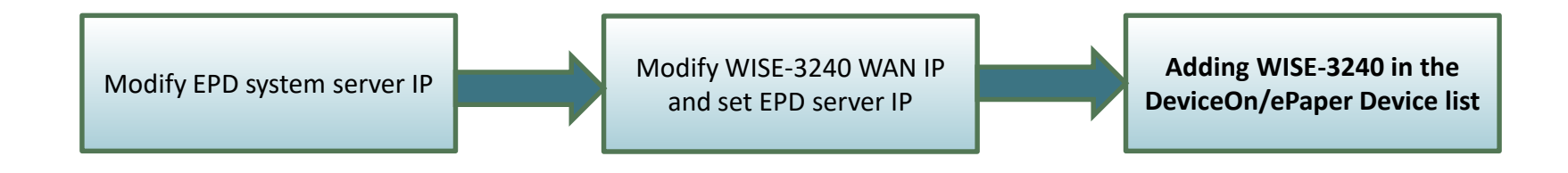

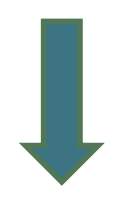

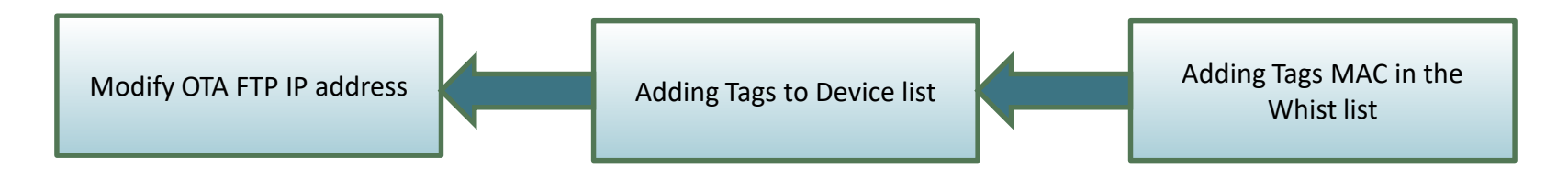

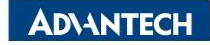

#### **Router Devices Deployment- Add Router**

Open the web browser and modify the URL to 127.0.0.1:8080 and you will see the ePaper Manager web. The login information is as below: Account: root

Password: P@ssw0rd

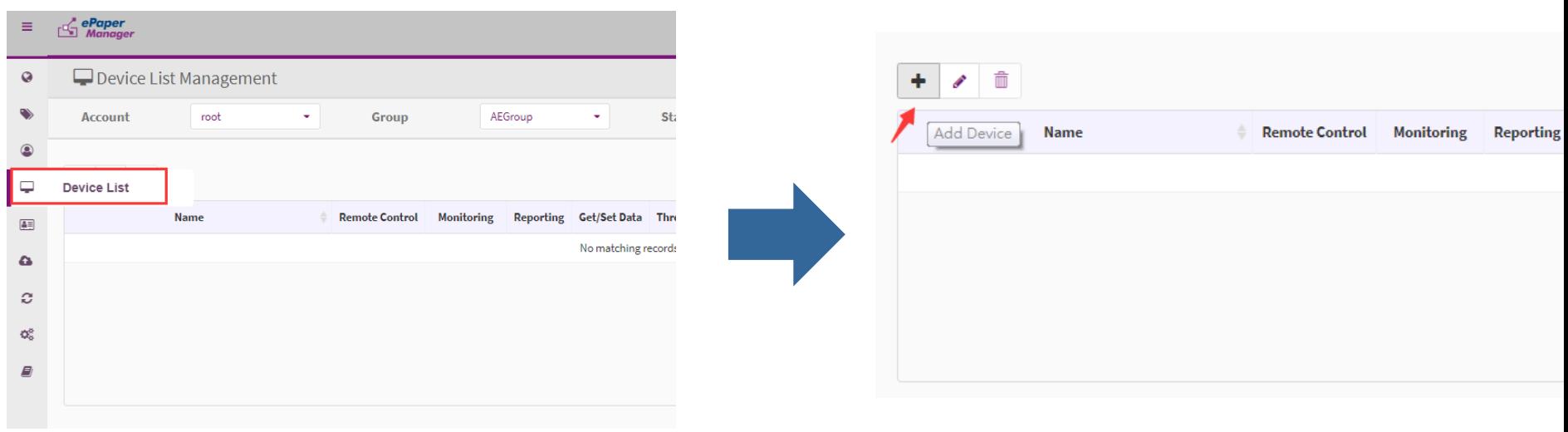

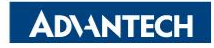

### **Router Devices Deployment- Add Router**

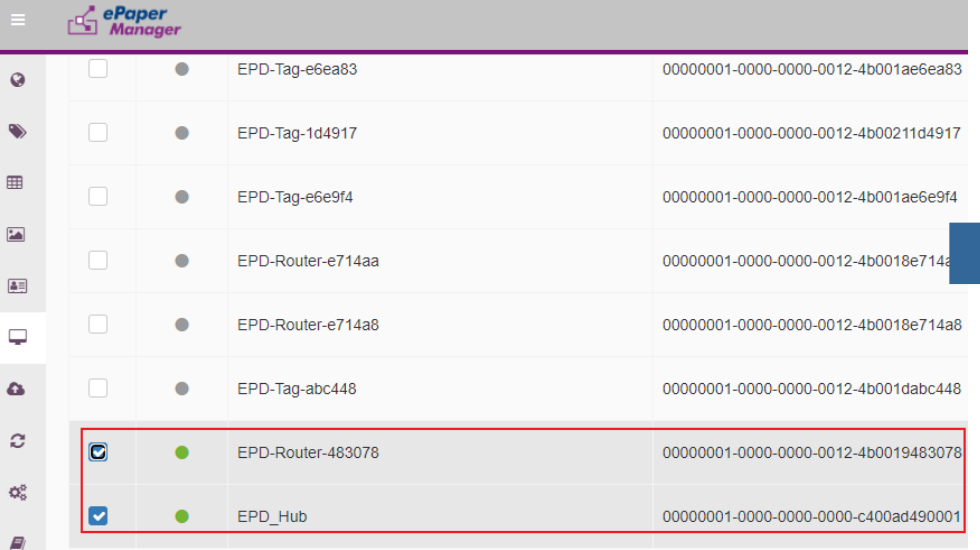

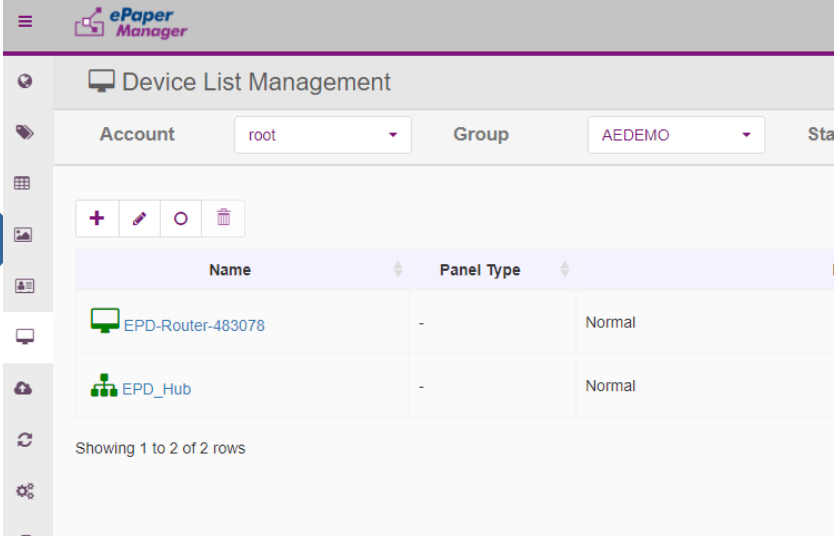

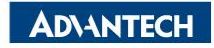

#### **EPD System setting workflow**

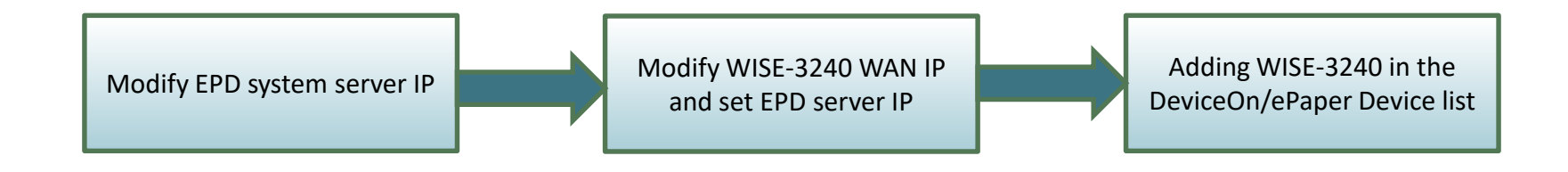

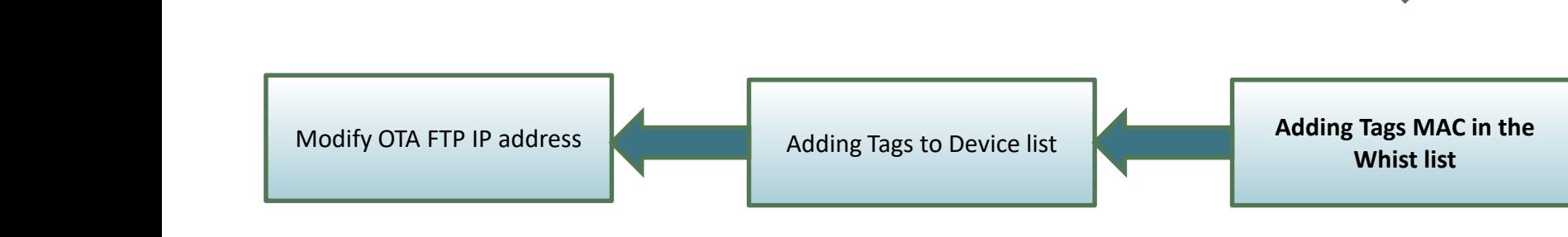

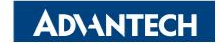

# **White List Setting (EPD-023/EPD-053)**

- Import adding tag devices with unique mac address
- File format can be generated by json and CSV file

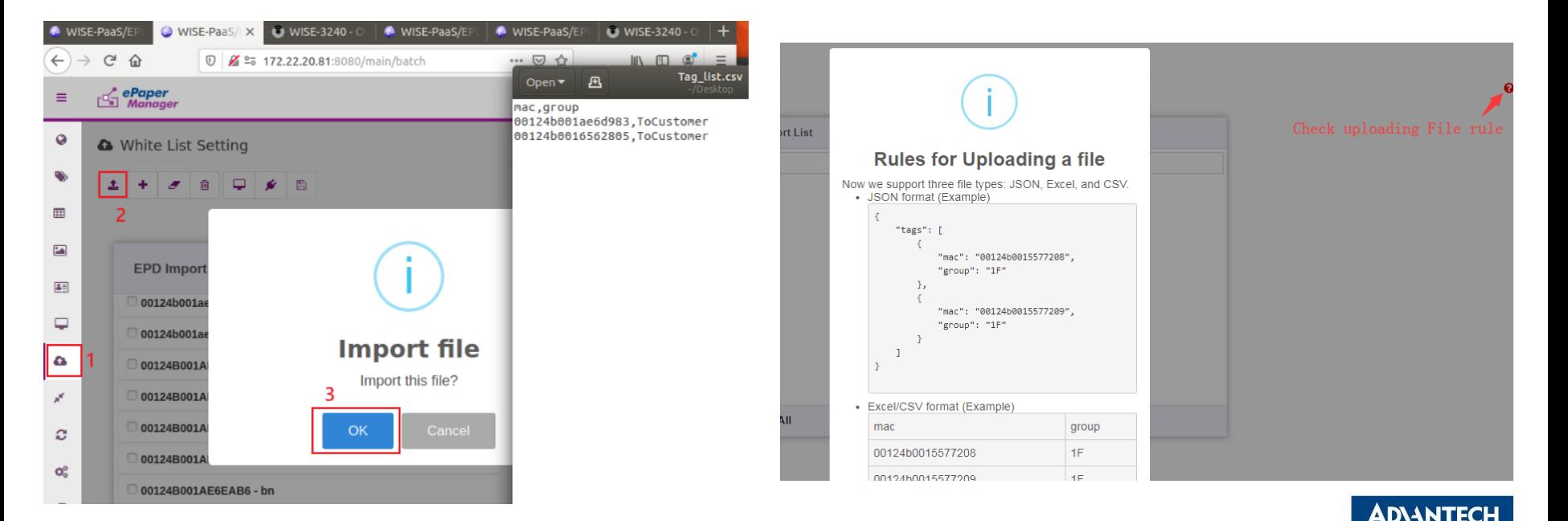

# **White List Setting (EPD-023/EPD-053)**

- Import adding tag devices with unique mac address
- File can be generated by json and CSV format
- Assign tag devices to specific Router

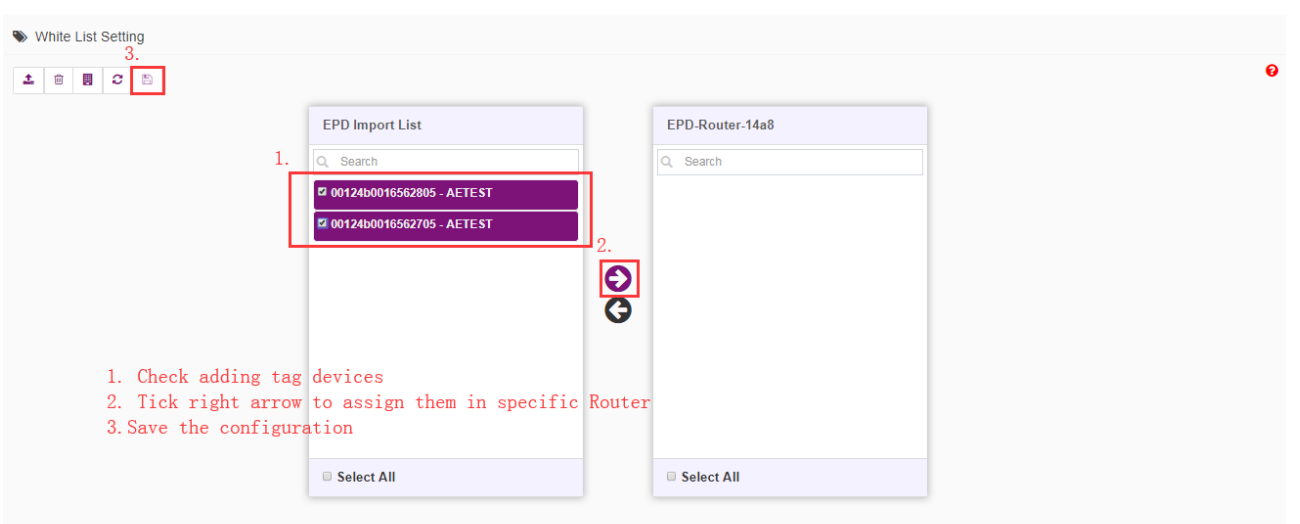

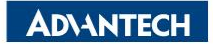

#### **EPD System setting workflow**

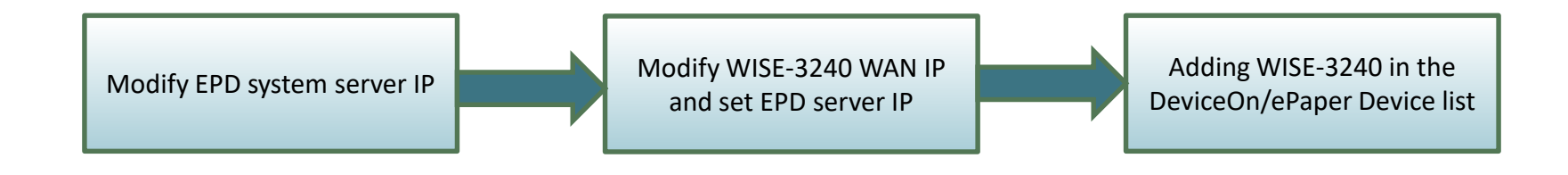

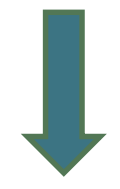

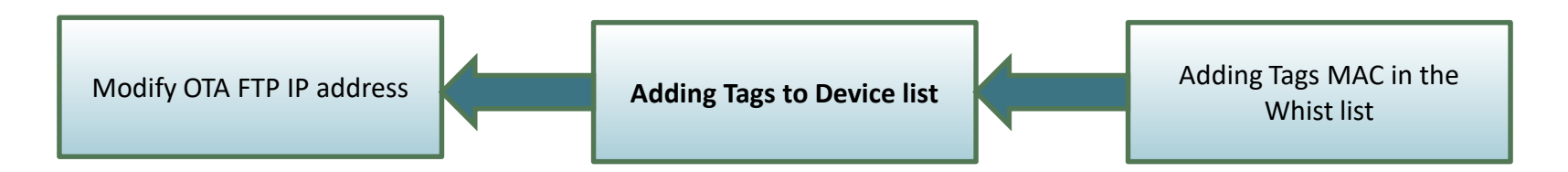

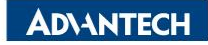

### **Tag Devices Deployment- Add tag devices**

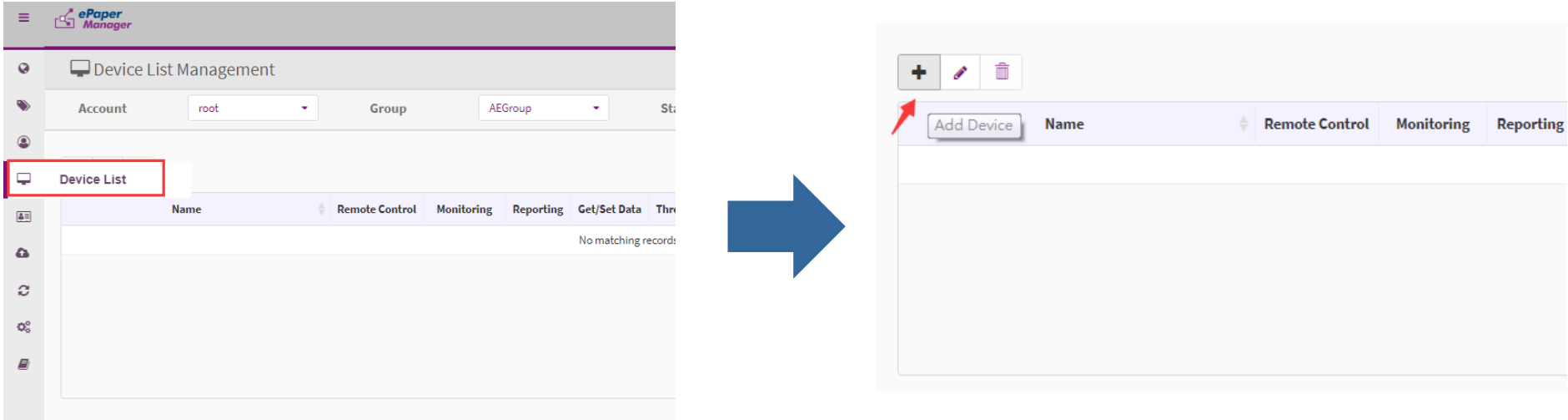

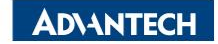

#### **Add tag devices (EPD-023/EPD-053+WISE-3240)**

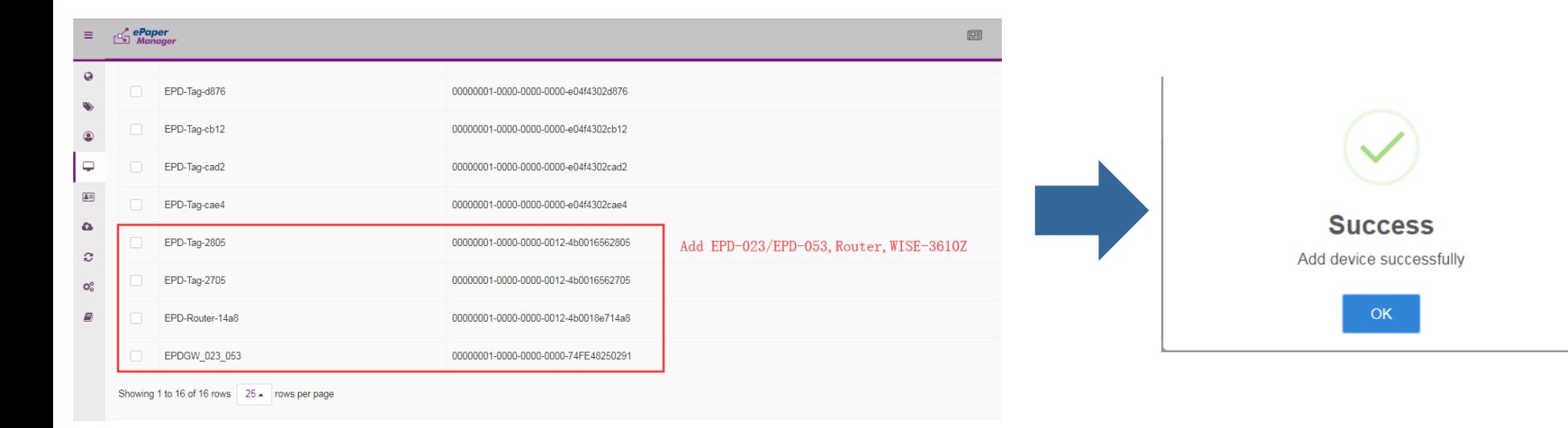

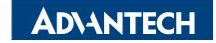

# **Device List**

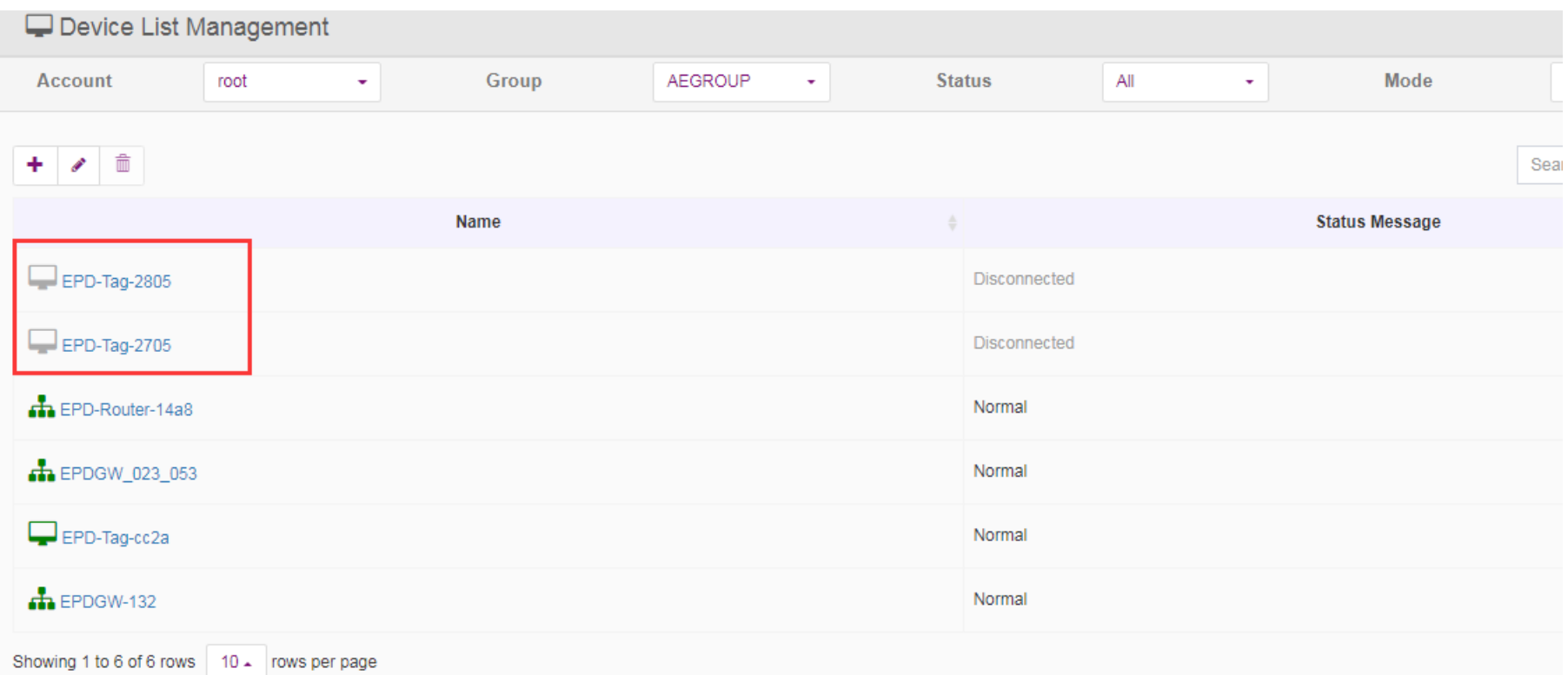

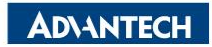

# **Device List (EPD-023/EPD-053)**

• the icon light of tag devices will change from gray to green after

#### few seconds

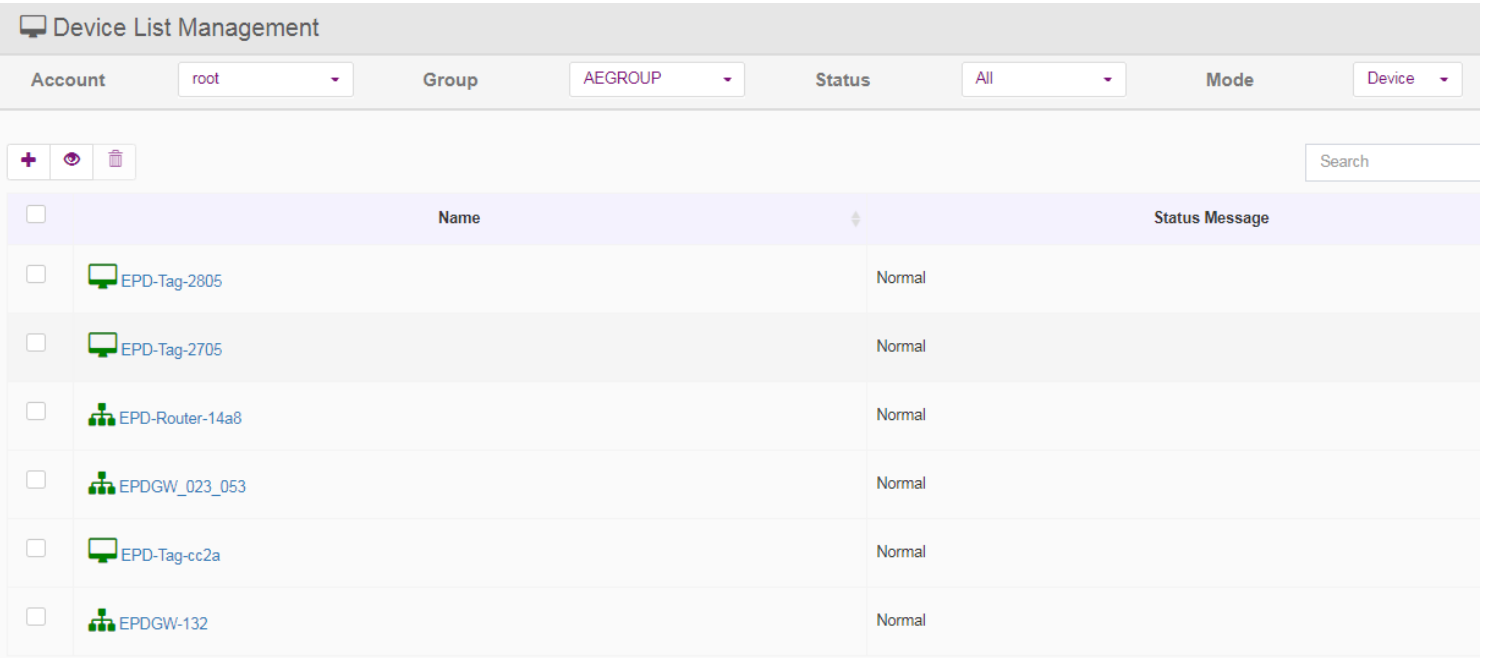

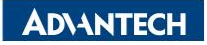

#### **EPD System setting workflow**

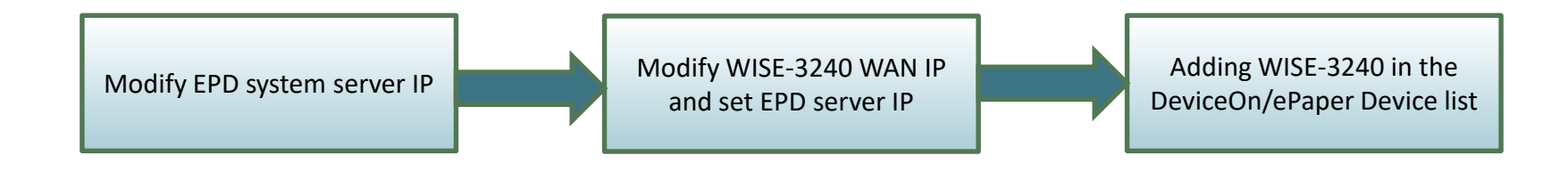

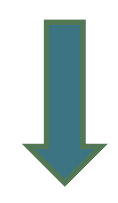

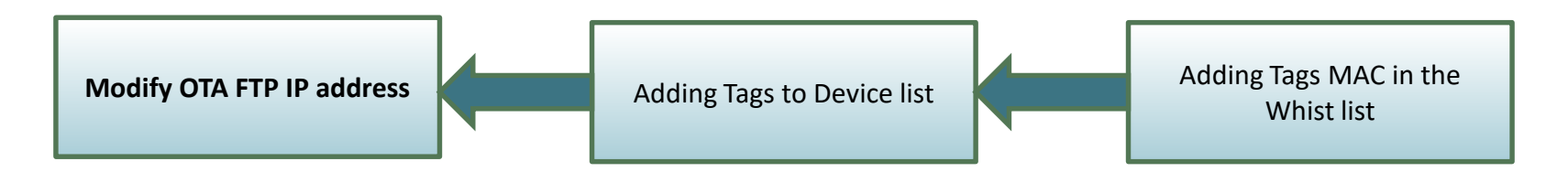

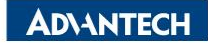

# **Modify OTA FTP IP address**

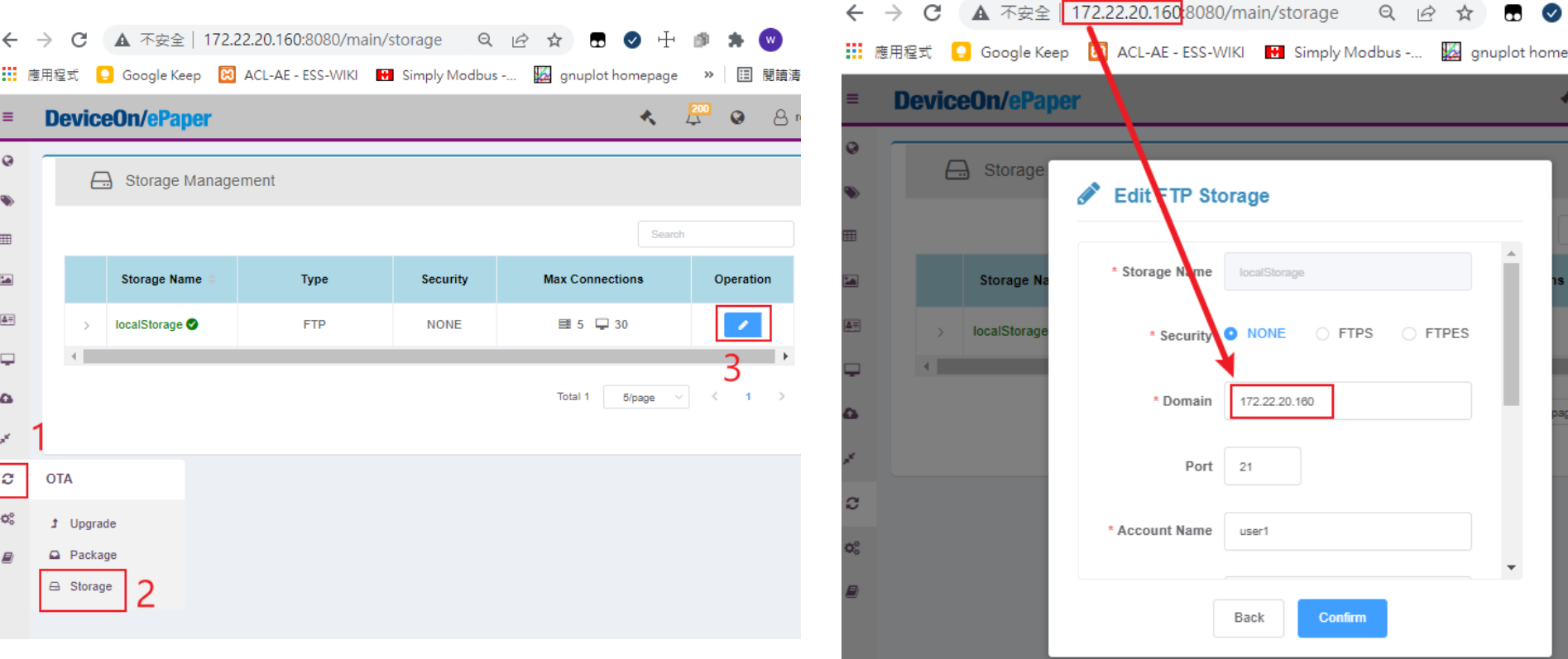

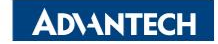

## **Item Data edit**

• Import existed item data from CSV or JSON file

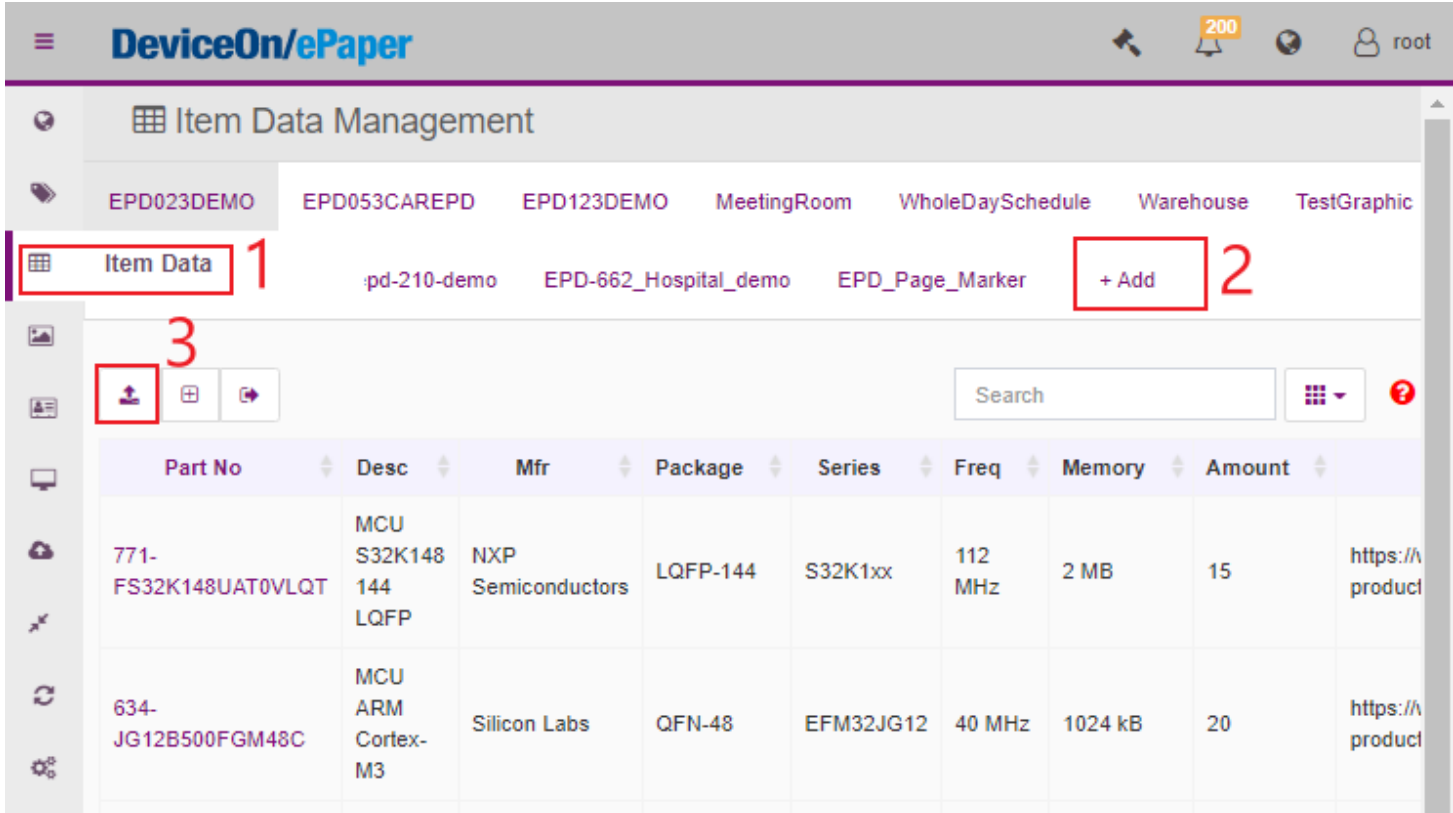

**ADVANTECH** 

## **Image Generation- Template Generation**

- Import existed template from JSON file
- File can be generated by json and CSV format

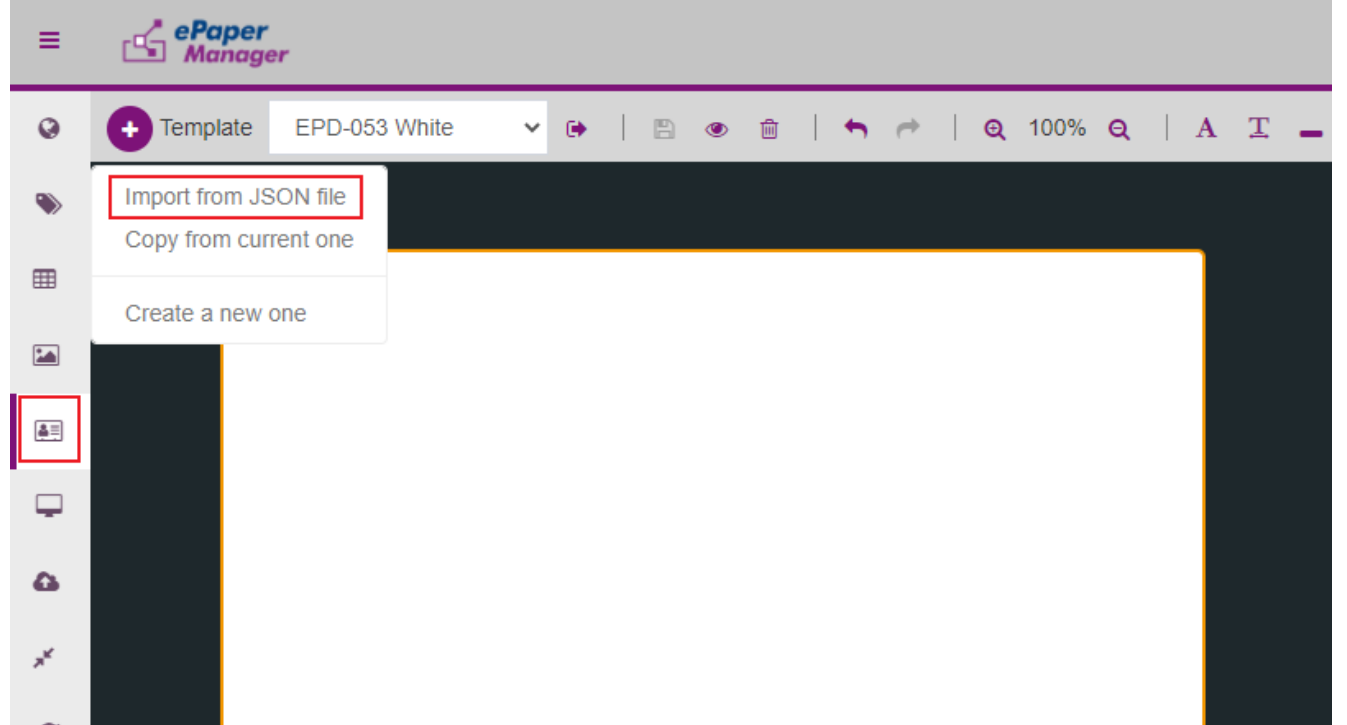

**ADVANTECH** 

# **Template Generation**

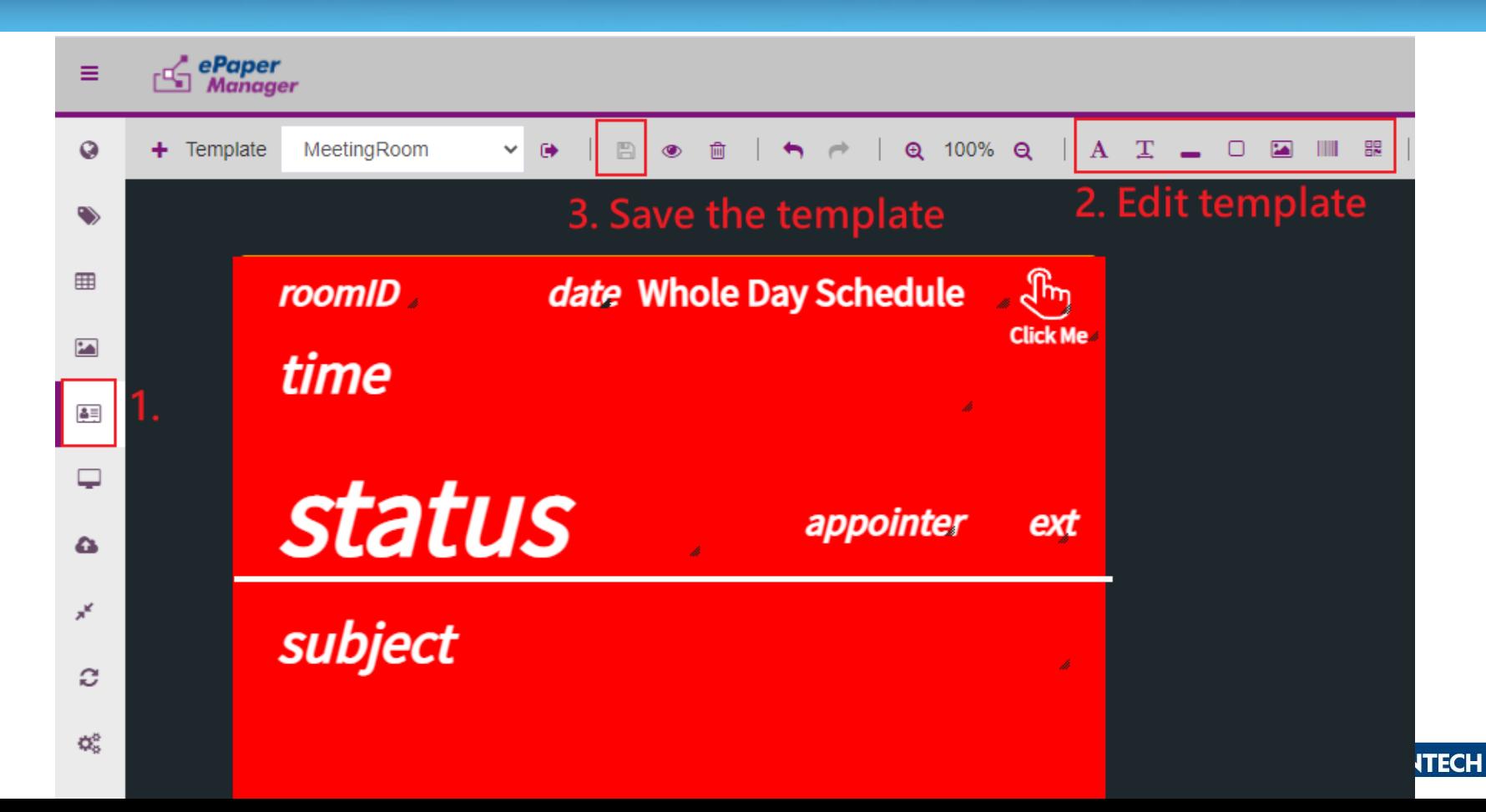

# **Data Binding**

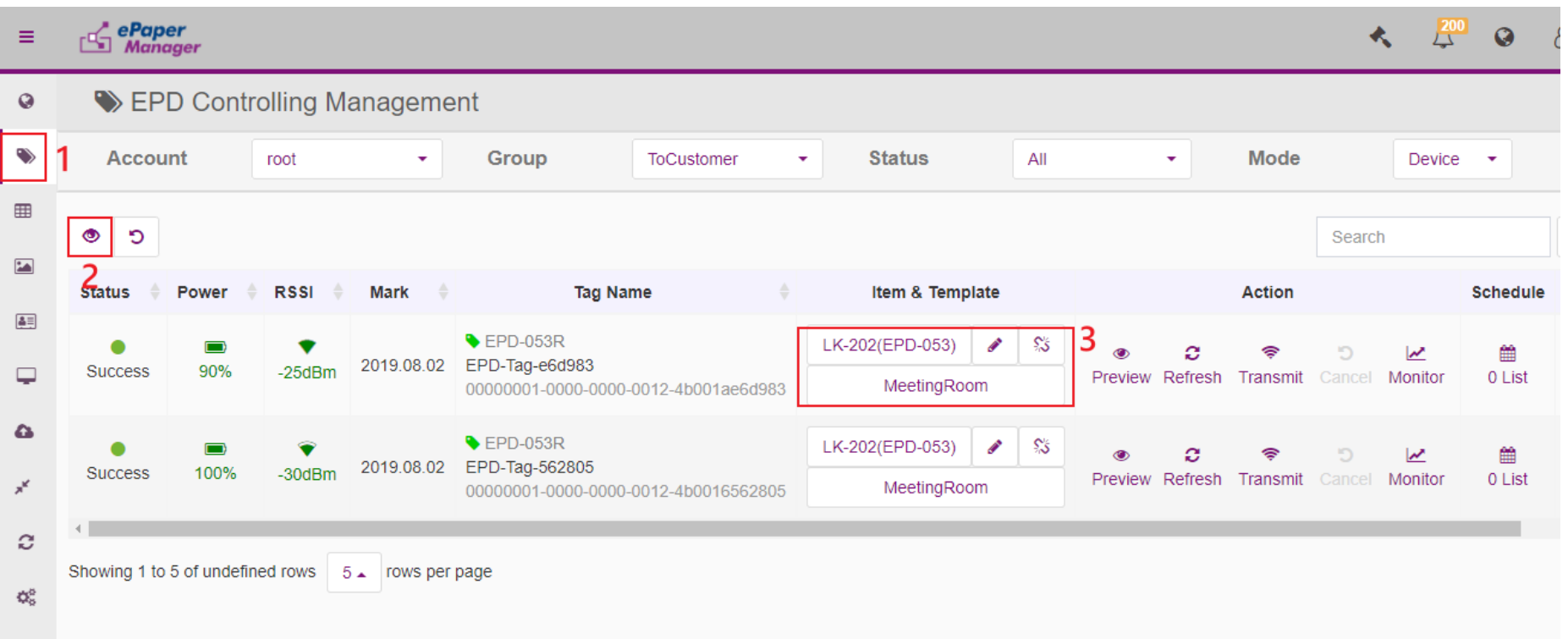

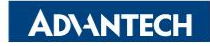

# **Refresh Tag Device- Image Refresh & Transmit**

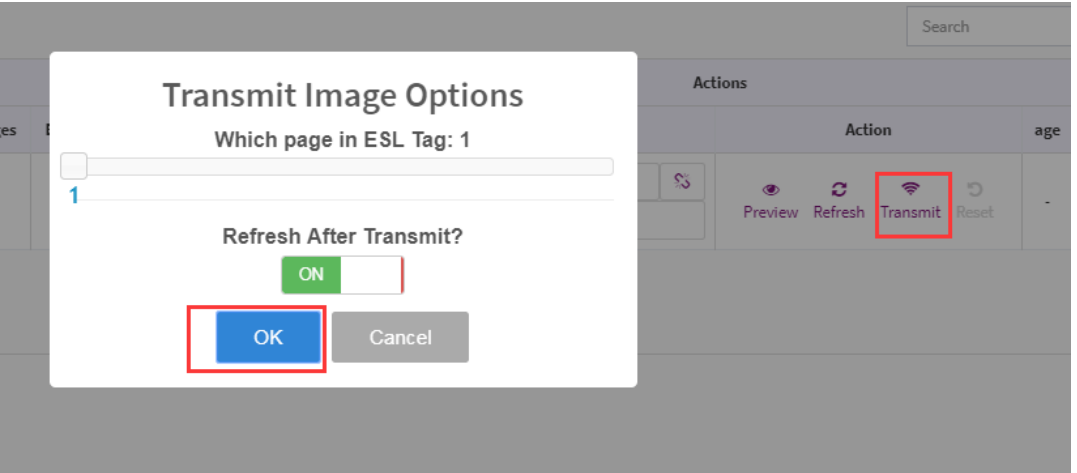

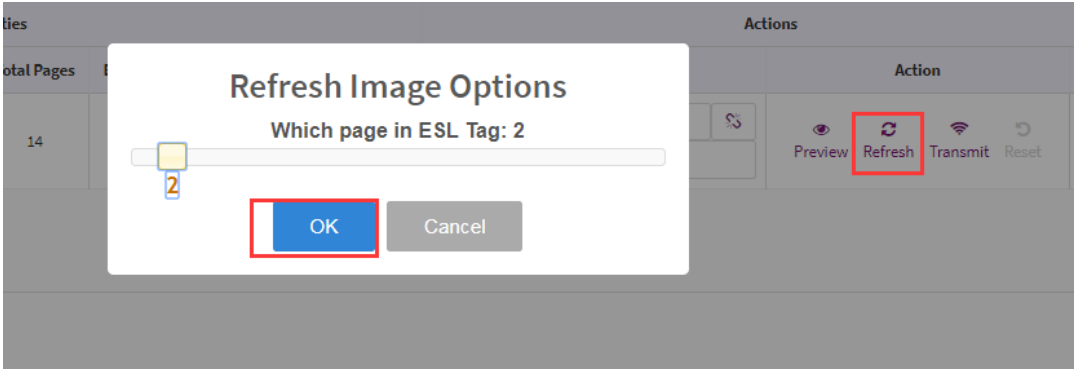

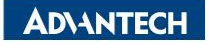

# **Firmware Upgrade- OTA**

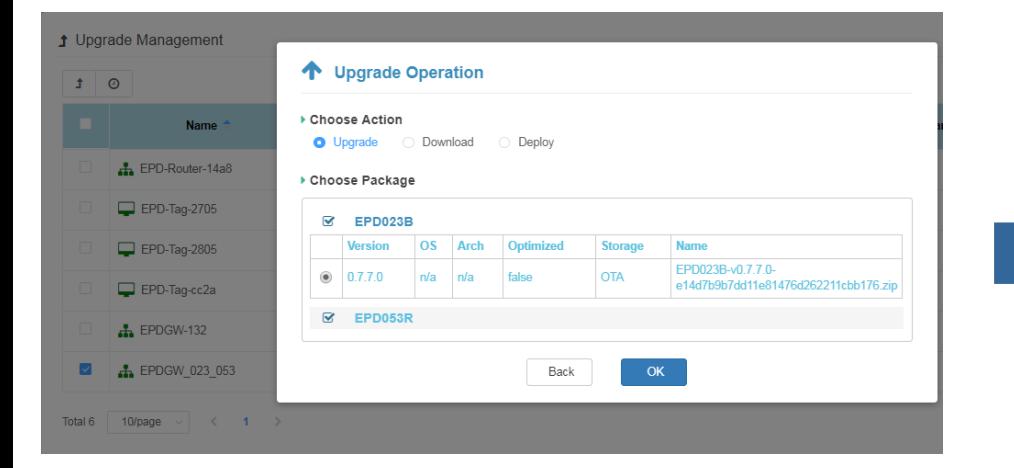

#### ₫ Upgrade Processing Information - Q EPDGW\_023\_053

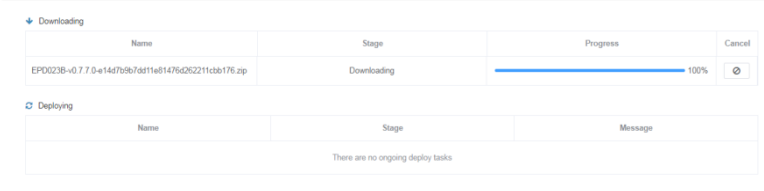

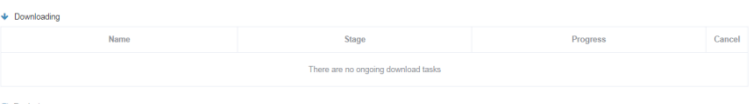

#### C Deploying

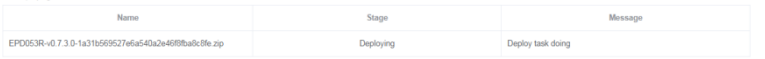

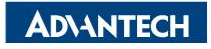

# **Resful API & SampleCode**

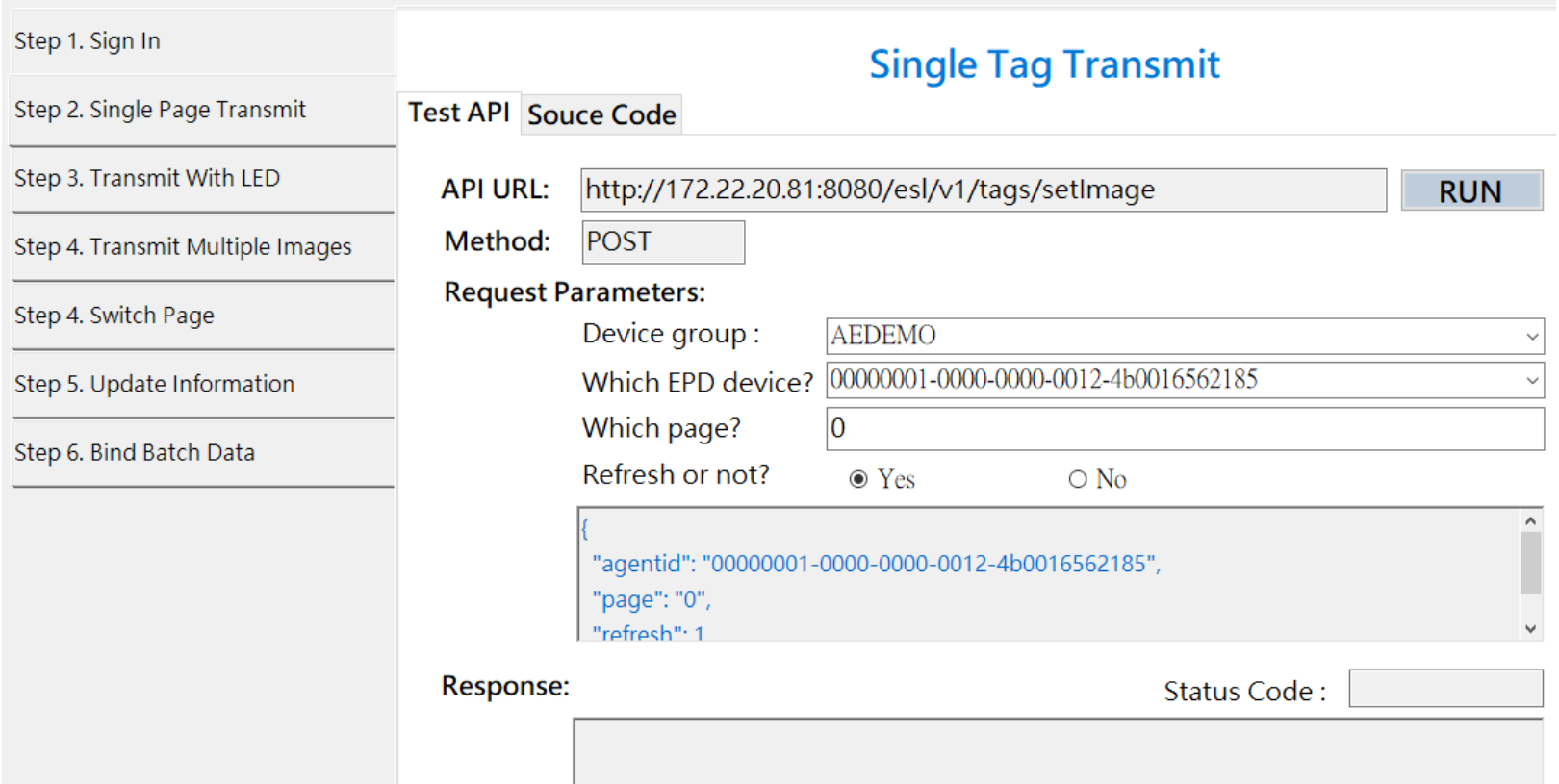

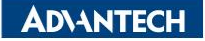

## *Go Together, We Go Far and Grow Big*

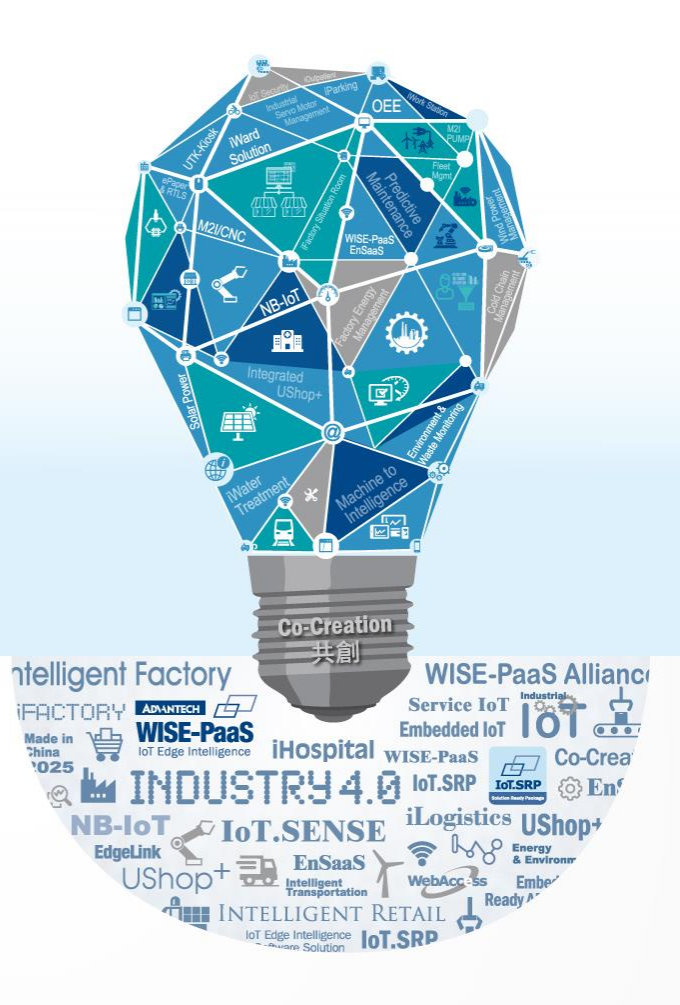